## WAIT LIST AUTOMATION ♦ STUDENT QUICK GUIDE

## Steps to Log On:

- → Go to SSOL at https://ssol.columbia.edu
- → Log on using UNI and password
- → Click on link entitled "Registration"

Wait List will close 24 hours prior to the end of the Change of Program period.

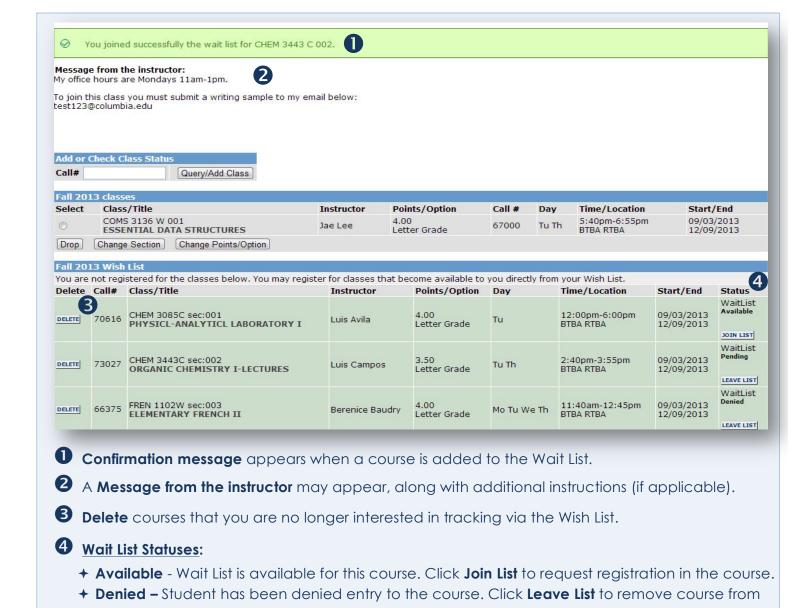

If you need assistance, email the Registrar's Office at waitlist@columbia.edu.

To learn more, visit the University Registrar website at www.registrar.columbia.edu.

+ Pending - Request to join a Wait List has been received and the request is pending.